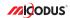

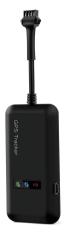

# MV110 User Manual V1.0

Learn how to set up your new MiCODUS Tracker

#### 1. Main Features

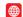

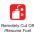

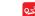

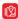

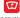

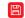

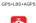

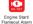

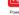

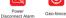

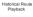

Realtime Tracking

Overspeed

Alarm

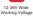

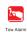

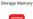

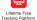

## 2.Specifications

| Device Information | Model                 | MV110                                     |
|--------------------|-----------------------|-------------------------------------------|
|                    | Weight                | 42g                                       |
|                    | Dimensions            | 90mm(L) * 45mm(W) * 16mm(H)               |
| Working Parameters | Network               | 2G GSM/GPRS                               |
|                    | Band                  | 850/900/1800/1900Mhz                      |
|                    | GPS sensitivity       | -159dBm                                   |
|                    | GPS accuracy          | <5m (under open sky with good GPS signal) |
|                    | Work voltage          | 12-36V DC                                 |
|                    | Working Humidity      | 10%-85%RH non-condensing                  |
|                    | Time To First Fix     | Cold status 45s                           |
|                    |                       | Warm status 35s                           |
|                    |                       | Hot status 1s                             |
|                    | Storage Temperature   | -40°C to +85°C                            |
|                    | Operation Temperature | -20°C to +55°C                            |
|                    | Humidity              | 5%-95% non-condensing                     |

# 3.Product Structure

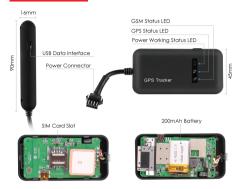

## NOTE AAA:

1.The USB interface just can be used for firmware updating, can't be used for charging

2.The 200mAh battery version is optional, please make sure you ordered the correct version

#### 4. How to manage the tracker to get online?

#### Step 1

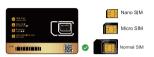

# Please get a suitable SIM card from your local place. The SIM card must meet below points:

- It must be compatible with the 2G GSM network.
- Please enable SMS, call, internet data traffic of the SIM card
- ◆ Enable the caller ID display feature
- Remove the PIN code
- Use Normal size SIM card for the tracker
- Please inquire the SIM card provider for the exact correct APN information

#### Step 2 Insert the SIM card

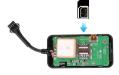

### Step 3 Wiring Diagram

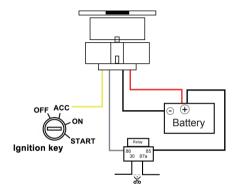

Device has 2PIN and 4PIN, only 4PIN version has ACC function

- 1) Red wire connect power positive +
- 2) Black wire connect power negative -
- 3) Yellow wire connects to ACC ignition line positive +
- 4) White wire connects to relay white wire

## Step 4 Configure APN

Please get the exact correct APN name from local SIM card provider. Take the tracker to a good signal place for operation and configure the APN for it as below:

| INSTRUCTION                                                                                                    | COMMAND                                                               | REPLY   |
|----------------------------------------------------------------------------------------------------|-----------------------------------------------------------------------|---------|
| Turn on GPRS                                                                                                    | GPRS123456                                                            | GPRS OK |
| APN (any existing will be replaced) APN username (If without, please ignore) APN password (If without, please ignore) | APN123456+space+APNname<br>+space+APNuser name+<br>space+ APNpassword | APN OK  |

Note: The APN information is very important, it must 100% correct to match with the sim card of the tracker, if you configured wrong APN, the tracker also will reply "SET APN ok" but it will can't get online!

#### Step 5 Indicator status description

| LED               | Event                 | State                |
|-------------------|-----------------------|----------------------|
| Green Light (GSM) | GSM signal connection | Solid                |
|                   | searching GSM signal  | Flash every 1 second |
| Blue Light (GPS)  | GPS signal connection | Solid                |
|                   | Searching GPS signal  | Flash every 1 second |
| Red Light (Power) | Power ok              | Solid                |

#### NOTE AAA:

- \* Please connect tracker with 12-36V DC external battery for the power supply.
- \* All led indicators will turn off after 10 minutes for hidden. You can call the SIM number of the tracker to wake up it!

## 5. Package Content

| GPS Main Unit       | x 1 |
|---------------------|-----|
| Function Cable      | x 1 |
| Relay(Optional)     | x 1 |
| User Guide          | x 1 |
| Genuine Packing Box | x 1 |

# 6. Functions Explanation

#### a.APN without user and password:

Take China Mobile SIM card as example, their APN name is "cmnet", no user and no password, then the sms command should be sent as below:

#### b.APN with user and password:

Take the tesco mobile SIM card in UK as example, the APN information of it is as below:

APN name: prepay.tesco-mobile.com

APN username: tescowap APN password: password

Then the APN sms commands should be sent as below:

NOTE A A : Different operators have different APN information, pleasemake sure the APN is exact correct!

#### For example:

MV110

GPRS123466

GPRS OK

Gprs123456 cmrst

APM OK

#### For example:

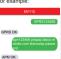

#### 7. Installation Recomendation

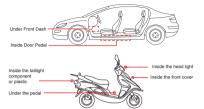

- 1) The decice should face up to the sky.
- 2) Metal thermal barrier of heating layer of the windshield affects the signal.

## 8. Troubleshooting

| Туре                                   | Use                                                                                                    |
|----------------------------------------|----------------------------------------------------------------------------------------------------|
| Unable to connect to tracking platform | Check the APN and settings. Check whrther the data service of SIM card is enabled. Check the balance of SIM card.                     |
| Tracker shows offline                  | Check whether external power is still connected. Check if the vehicle entered network blind area. Check the balance of SIM card.      |
| Unable to locate                       | Make sure the top side facing upward without metallic things shielded.  Make sure it's not in area with no satellite coverage.        |
| Location drift                         | In area with poor GNSS signal (tall building around or basement), drifting may happen.                                                |
| No command reply                       | Make sure command format is correct.  Vehicle may be in network blind area.  Make sure SIM card is well inserted and has SMS service. |

# 9. Full SMS Commands List

| Command Name                          | Command Format                   | Explanation                                                                    |
|---------------------------------------|----------------------------------|--------------------------------------------------------------------------------|
| Set APN                               | apn123456 apn Name               | apn123456 cmnet                                                                |
|                                       | apn123456 apn name user password | apn123456 cmnet cmwap 66666                                                    |
| Set IP / DNS port                     | adminip123456 IP port            | adminip123456 47.254.77.28 7700                                                |
|                                       | adminip123456 DNS port           | adminip123456 d.micodus.net 7700                                               |
| Parameter                             | check123456                      | check device's status                                                          |
| Reset to Factory Default<br>Settings  | begin123456 or reset123456       |                                                                                |
| Check Position                        | smslink123456                    | Tracker will reply with Latitude, Longitude,<br>Google Maps URL                |
| Setup Admin Number                    | admin123456 mobile number        | admin123456 008613810008888                                                    |
| Cancel Admin Number                   | noadmin123456 mobile number      | noadmin123456 008613810008888                                                  |
| Setup Full Time zone                  | time zone 123456 full time zone  | time zone123456 1 or time zone123456 -1<br>(1 means east 1,-1 means west 1)    |
| Setup Half Time zone                  | time zone 123456 half time zone  | time zone123456 8 30 (8 30 means east 8.5 time zone)                           |
| Setup Movement Alarm                  | move123456                       |                                                                                |
| Caneci Movement Alarm                 | nomove 123456                    |                                                                                |
| Over-speed Alarm                      | speed123456 speed limit value    | speed123456 80 (80 means 80km/h, it is configurable)                           |
| Cancel Speed Alarm                    | nospeed123456                    |                                                                                |
| Cancel Low Battery Alarm              | lowbattery123456 off             |                                                                                |
| Engine On/Off Alarm                   | acc123456                        |                                                                                |
| Cancel On/Off Alarm                   | noacc123456                      |                                                                                |
| Cut Off Fuel                          | cut123456                        | The fuel will be cut off completely when the speed is less than 20KM/H         |
|                                       | stop123456                       | Stop car quickly                                                               |
| Resume Fuel                           | resume123456                     |                                                                                |
| Data Upload Interval<br>(default 10s) | fix030s***n123456                | This means every 30seconds/1 time positioning, the time interval is changeable |

## 10. Any Questions?

E-mail: support@micodus.com

Skype: MiCODUS

## 11. Download the APP

Search "MiCODUS" in iOS APP store or Google Play Store, or just scan the QR code as below to download MiCODUS APP:

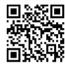

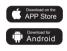